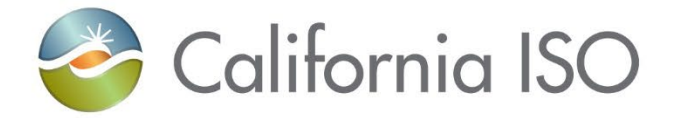

# **AIM New Certificate Process for UAAs**

Rashele Wiltzius October 3, 2023

Updated 10/2/2023

The information contained in these materials is provided for general information only and does not constitute legal or regulatory advice. The ultimate responsibility for complying with the ISO FERC Tariff and other applicable laws, rules or regulations lies with you. In no event shall the ISO or its employees be liable to you or anyone else for any decision made or action taken in reliance on the information in these materials.

# Housekeeping

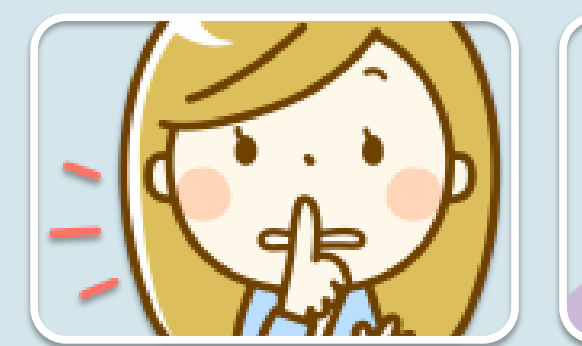

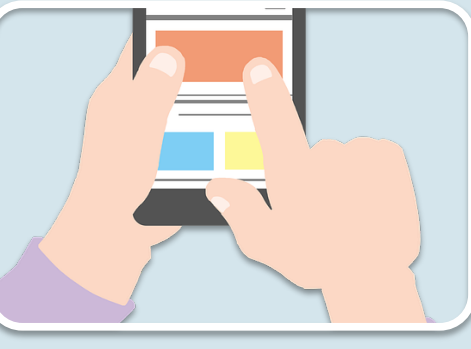

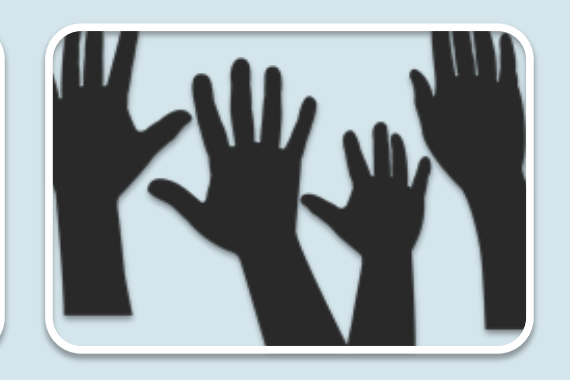

Make sure to keep yourself muted unless you have a question

If you have a question, you may either ask over the phone or in the chat

If you want to ask a question, you can virtually "raise your hand" in **WebEx** 

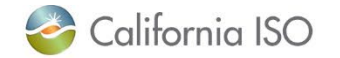

#### Agenda

#### *In this training, we will:*

- Learn the differences between the old/current certificate creation and renewal process and the new certificate creation and renewal process
- Look at and discuss an overview of the changes in AIM
- Walk through the new certificate creation and renewal process (demo)
- Discuss next steps

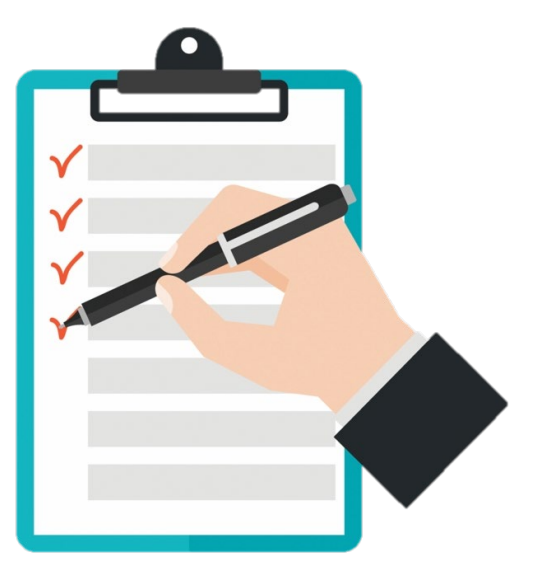

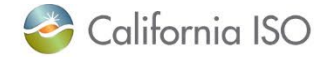

# Current Certificate Process

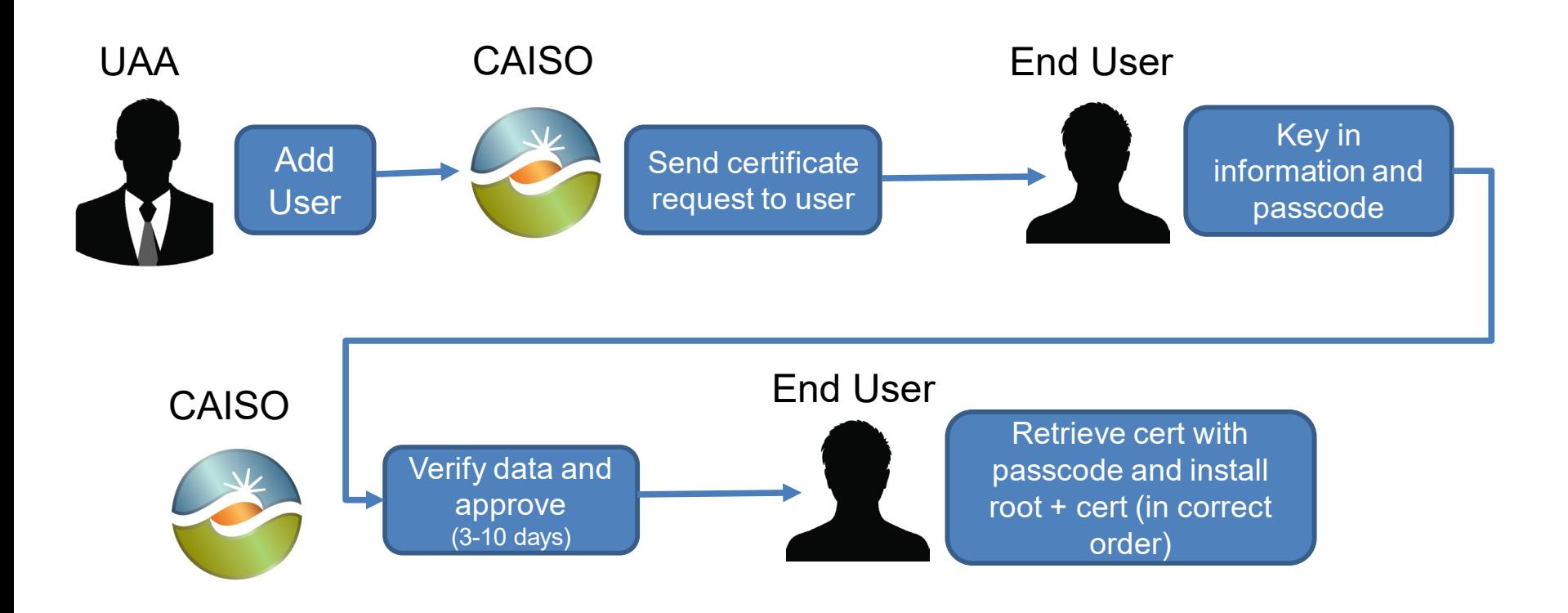

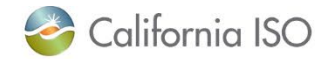

#### New Certificate Process

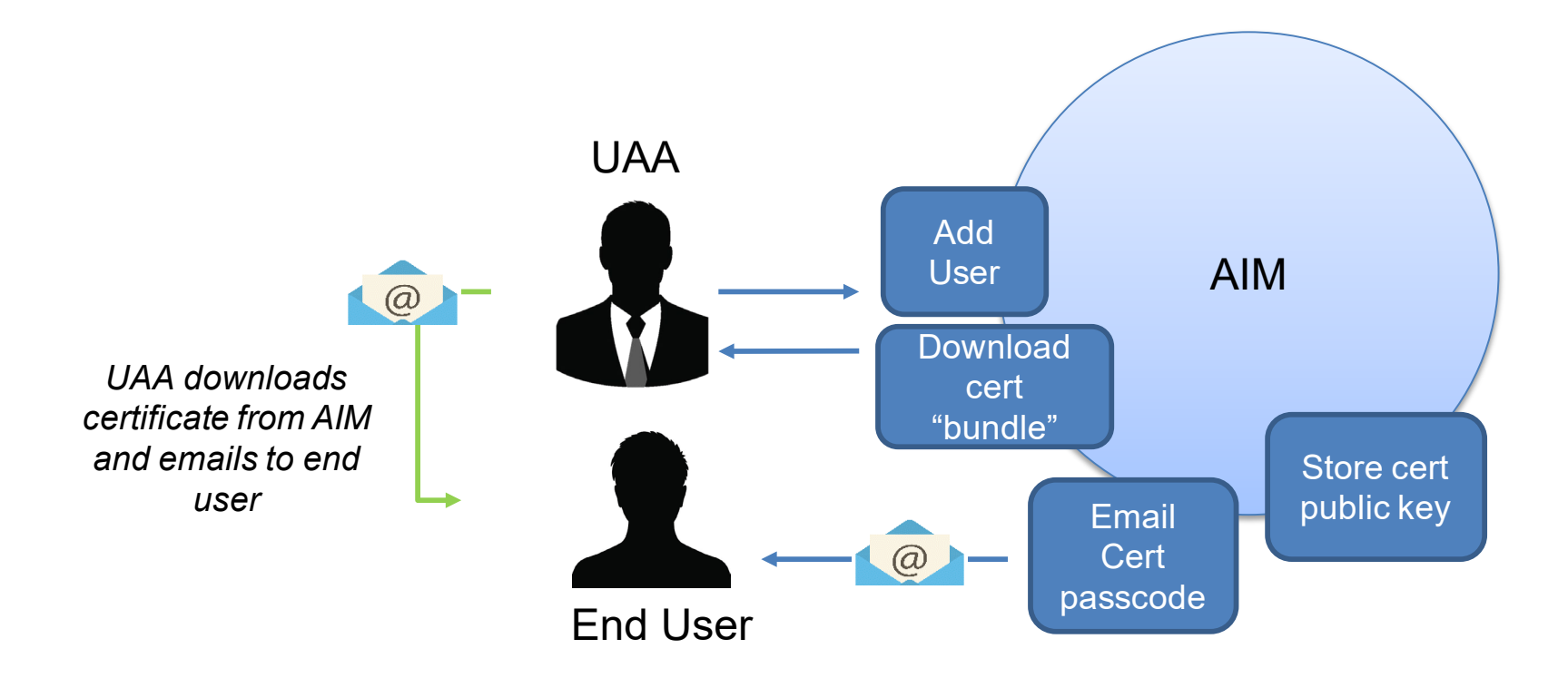

*Note:* Cert "bundle" includes both root and certificate

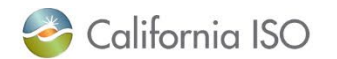

#### Reminder

- Remember to "deduplicate" your user email addresses for best performance!
- Instructions on this process can be found [here.](http://www.caiso.com/CBT/aim-email-update-and-de-duplication-instructions/content/index.html)

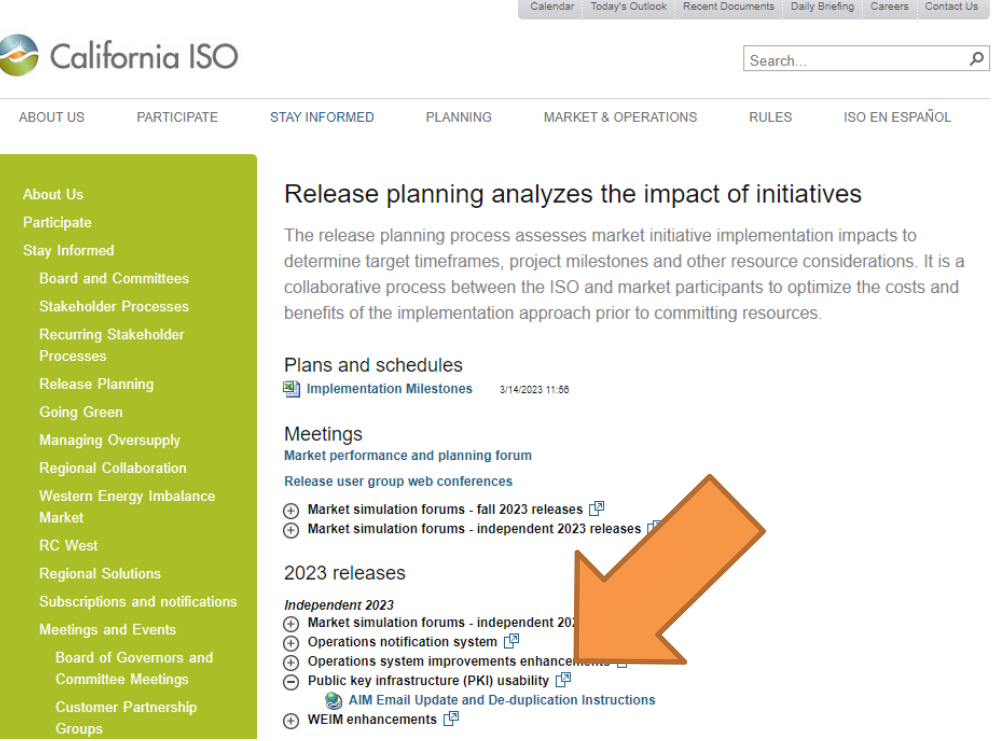

Note: For certificates for access to confidential data covered by NDAs, it is important that end users use the email address they provided in their Exhibit A to the NDA their company submitted.

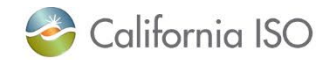

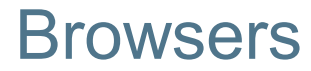

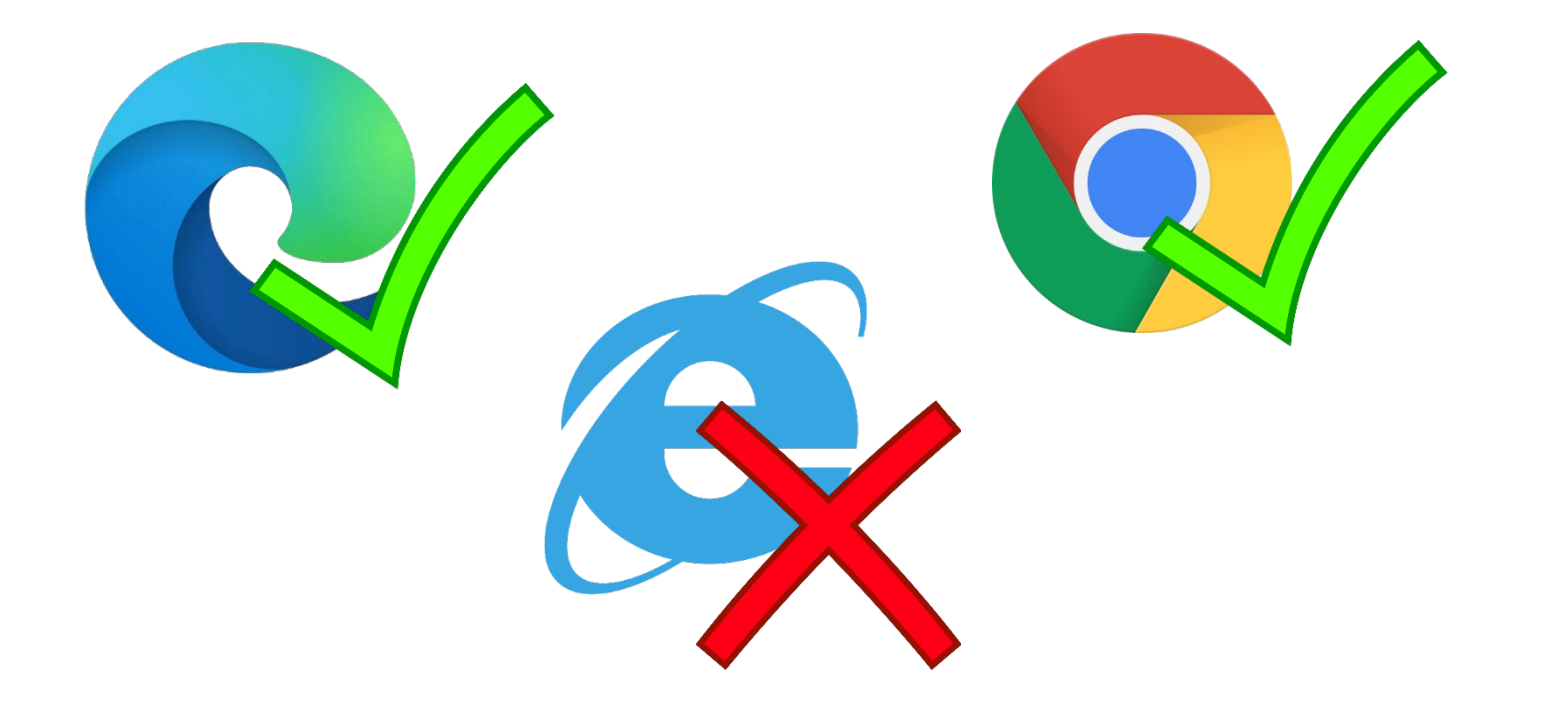

*Note:* if in incognito or private modes are used when downloading certificate as an attachment, it will force you to "Save As". Otherwise, this behavior does not happen in Chrome or Edge.

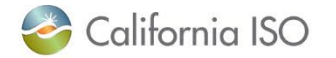

Page 7

# OLD AIM Certificate Tab

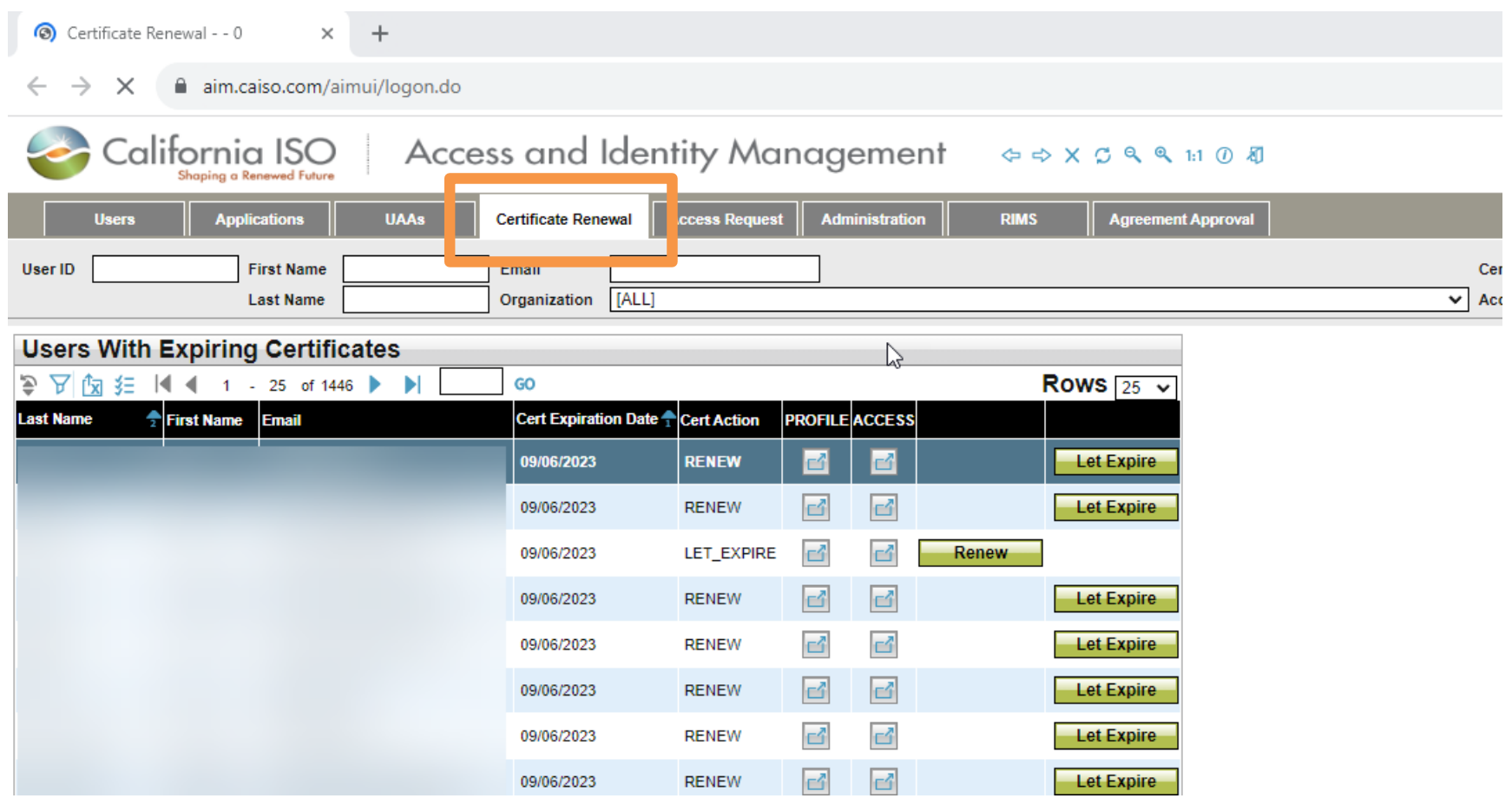

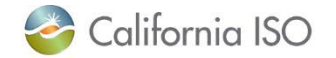

# NEW AIM Certificate Tab

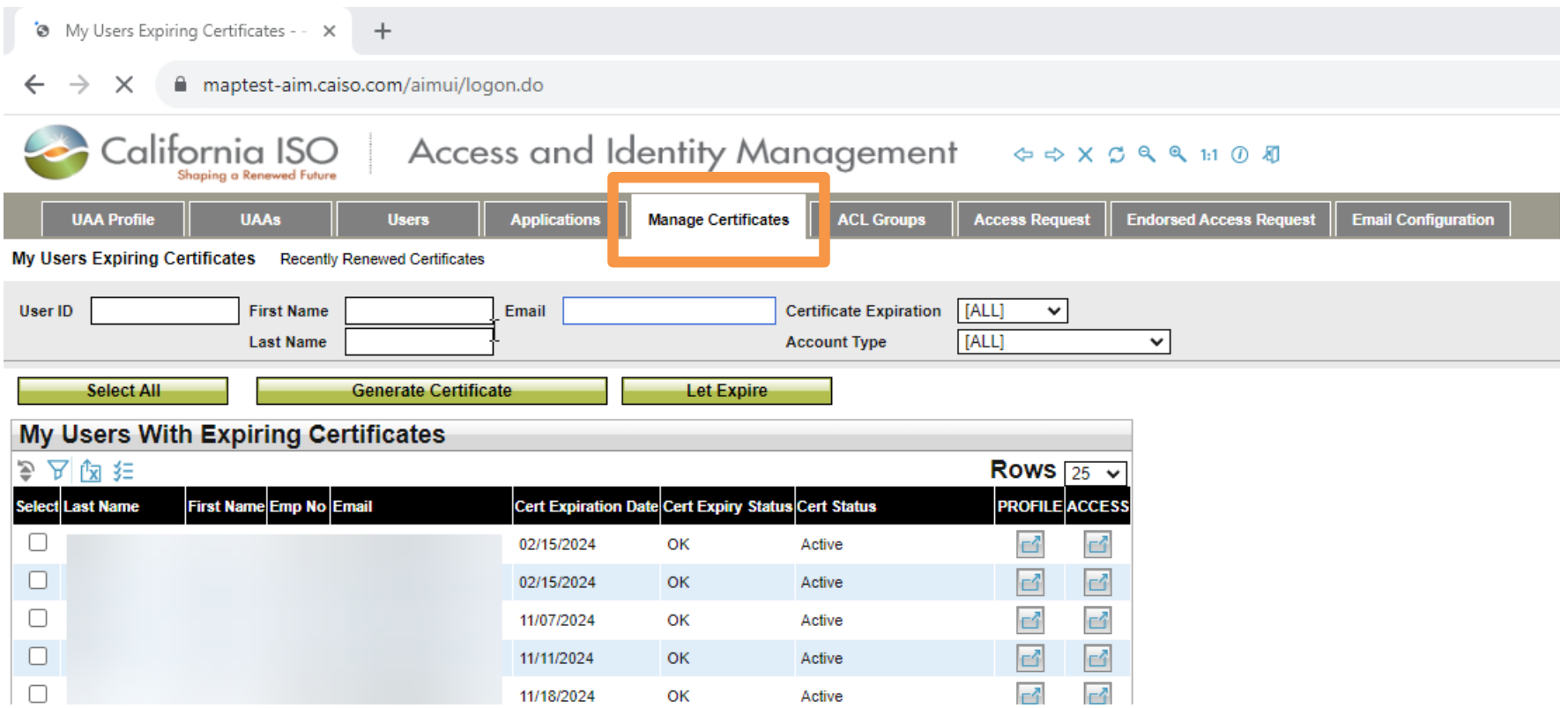

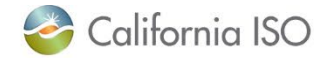

#### Creating a New User

#### To start the certificate creation process for a new user, create a new user in AIM on the Users tab (no changes).

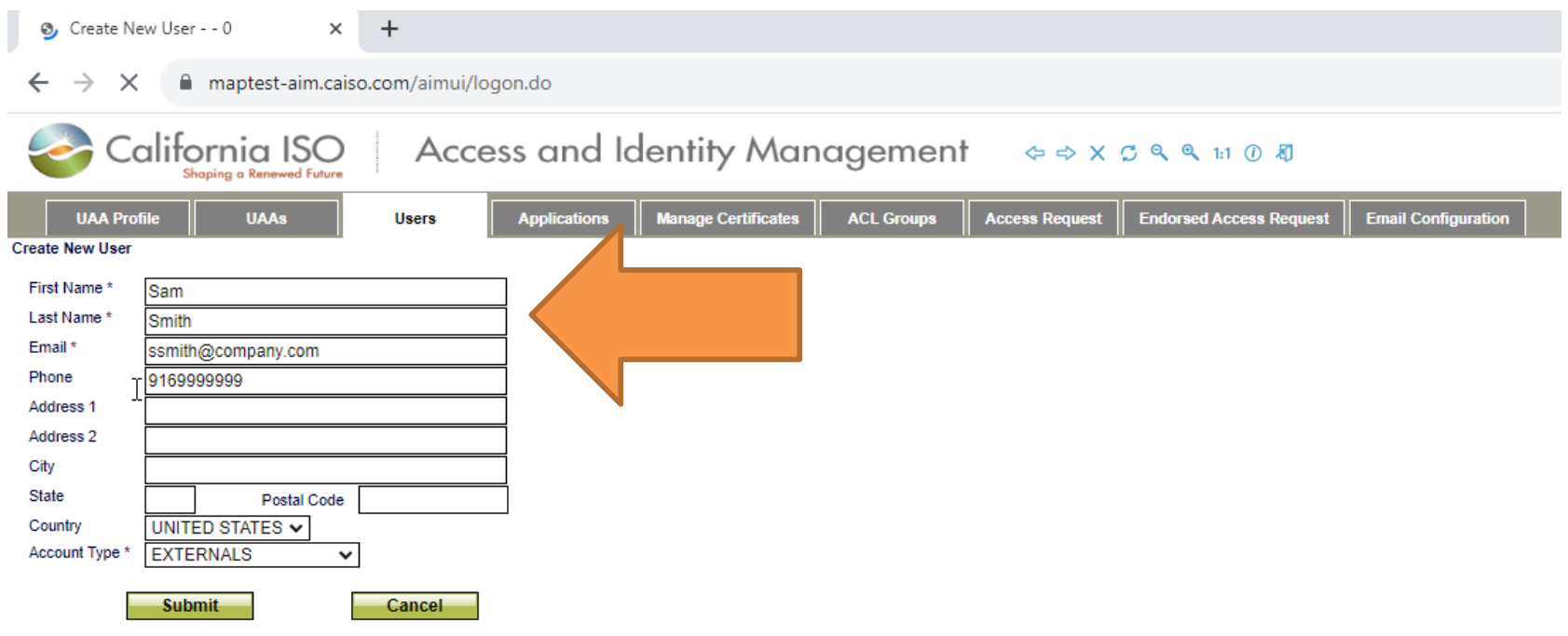

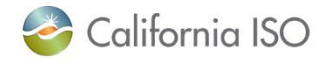

### New Process to Renew or Expire Certificates

# To renew a user's certificate, click the box next to the name(s) and click the **Generate Certificate** button.

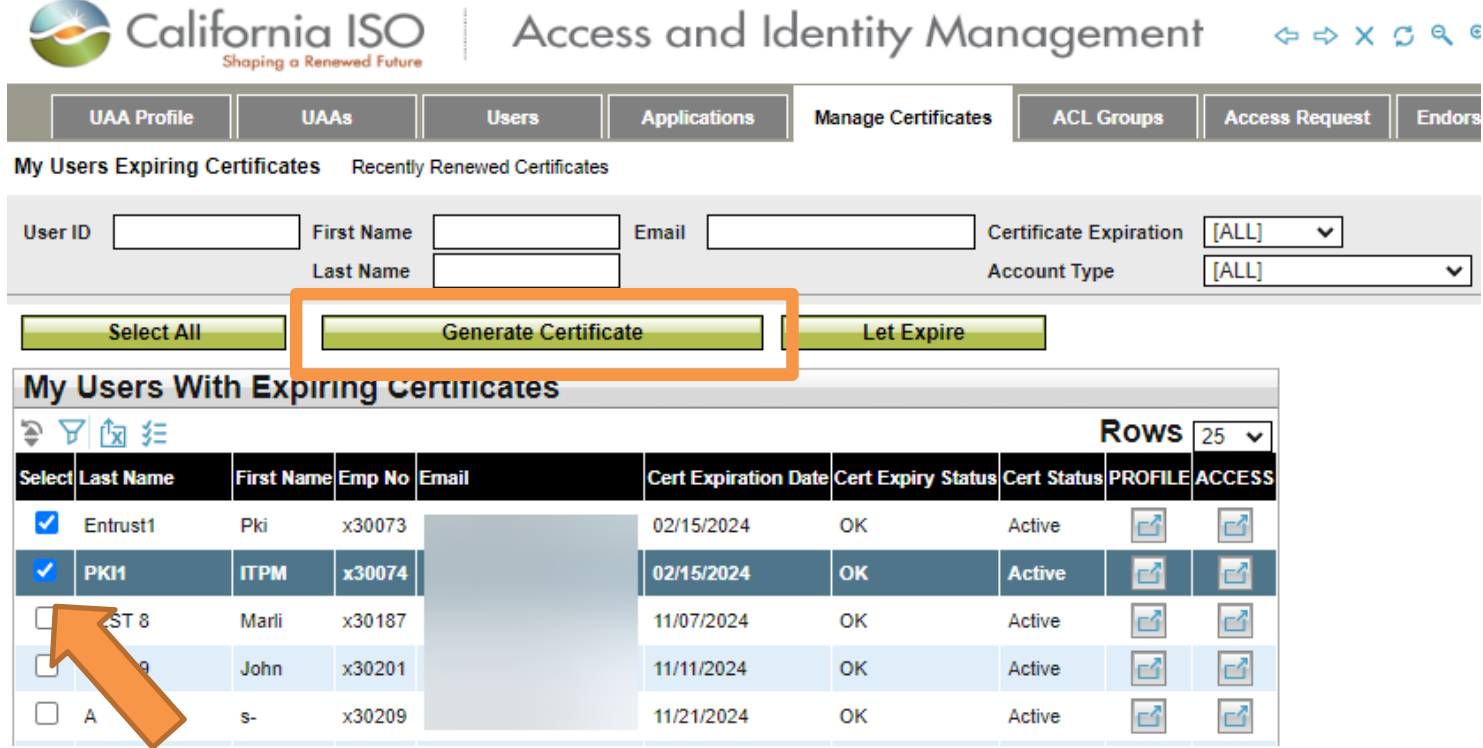

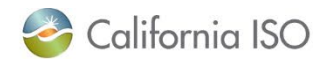

#### New Screen to Create and Renew Certs

# To create a new certificate, click on the **Recently Renewed Certificates** link.

My Users Expiring Certificates - - X  $\pm$ ⊛  $\leftarrow$ maptest-aim.caiso.com/aimui/logon.do  $\times$ Access and Identity Management California ISO  $\begin{array}{cccccccccccccc} \Leftrightarrow & \Leftrightarrow & \times & \Leftrightarrow & \triangle & \mathbb{Q} \end{array}$ Shaping a Renewed Future **UAA Profile Manage Certificates ACL Groups Access Request UAAs Users Applications Endorse My Users Expiring Certificates Recently Renewed Certificates First Name**  $\leq 90$  Davs  $\sim$ **User ID Certificate Expiration** [ALL] **Last Name Account Type** v Generate Ce afical **Select All Let Expire** My Users With Expiring Certificates 自己会 Rows  $25 \times$ Select Last Name First Name Emp No Email Cert Expiration Date Cert Expiry Status Cert Status PROFILE ACCESS  $\times$  No Data found

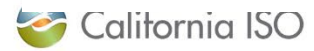

#### Demo

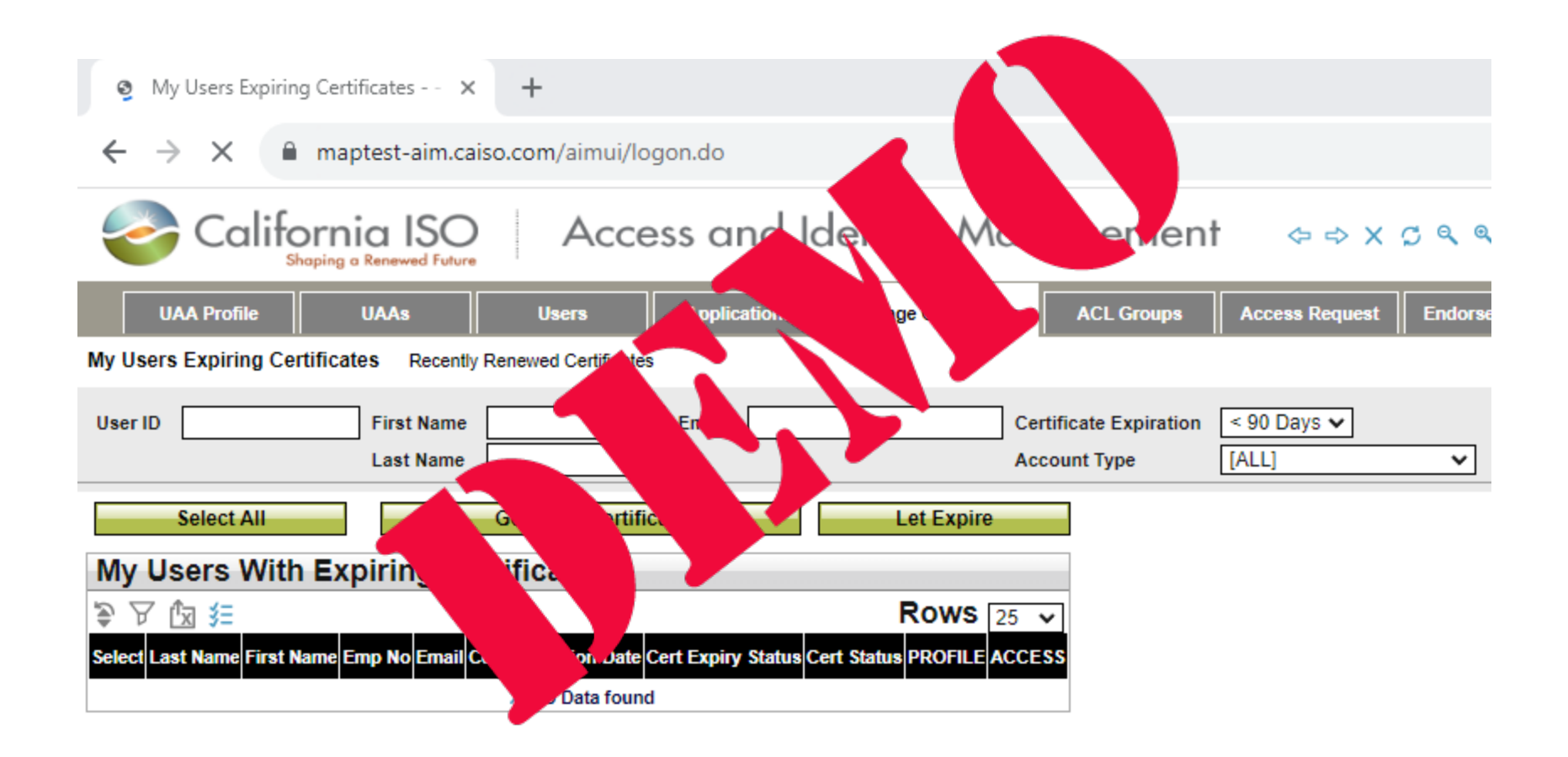

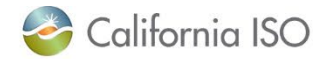

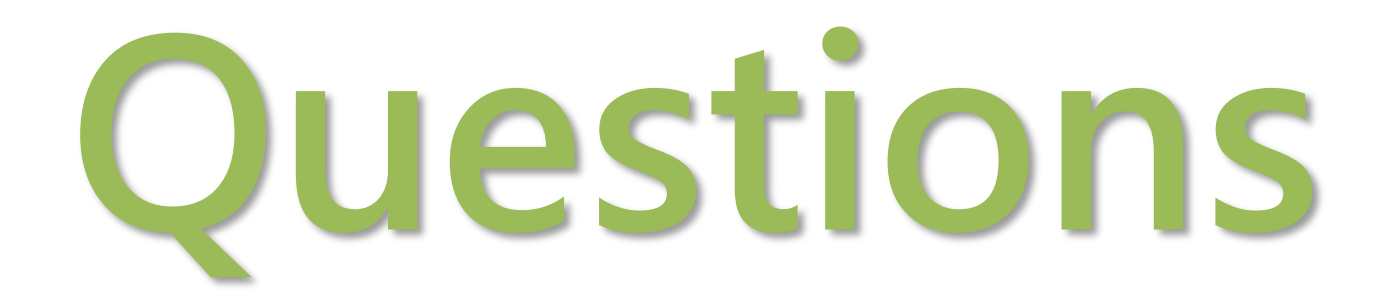

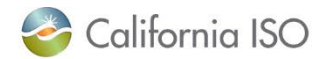

# Cert Statuses in AIM

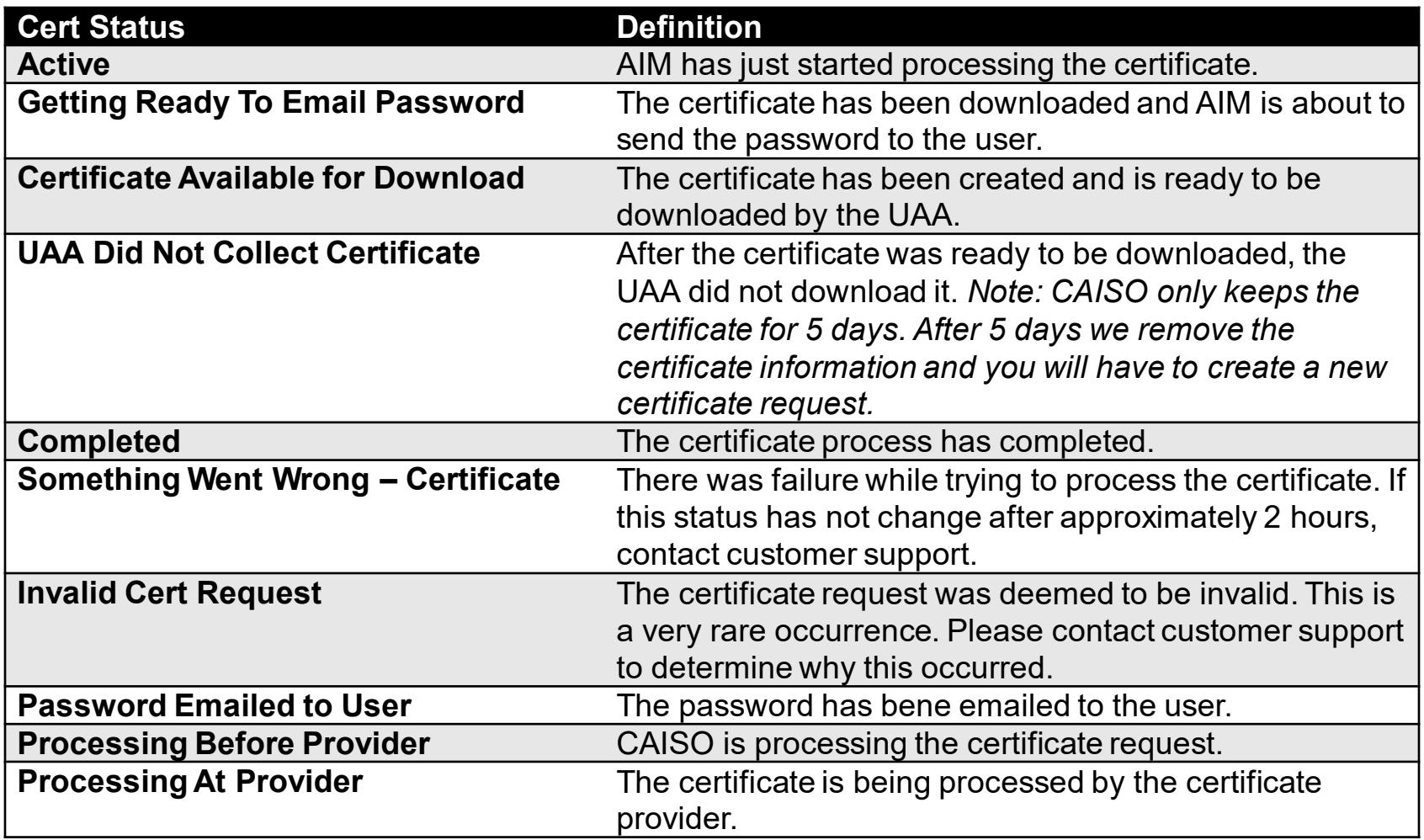

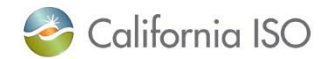

#### Certificate Instructions

### Certificate instructions on email have been updated to reflect the new process.

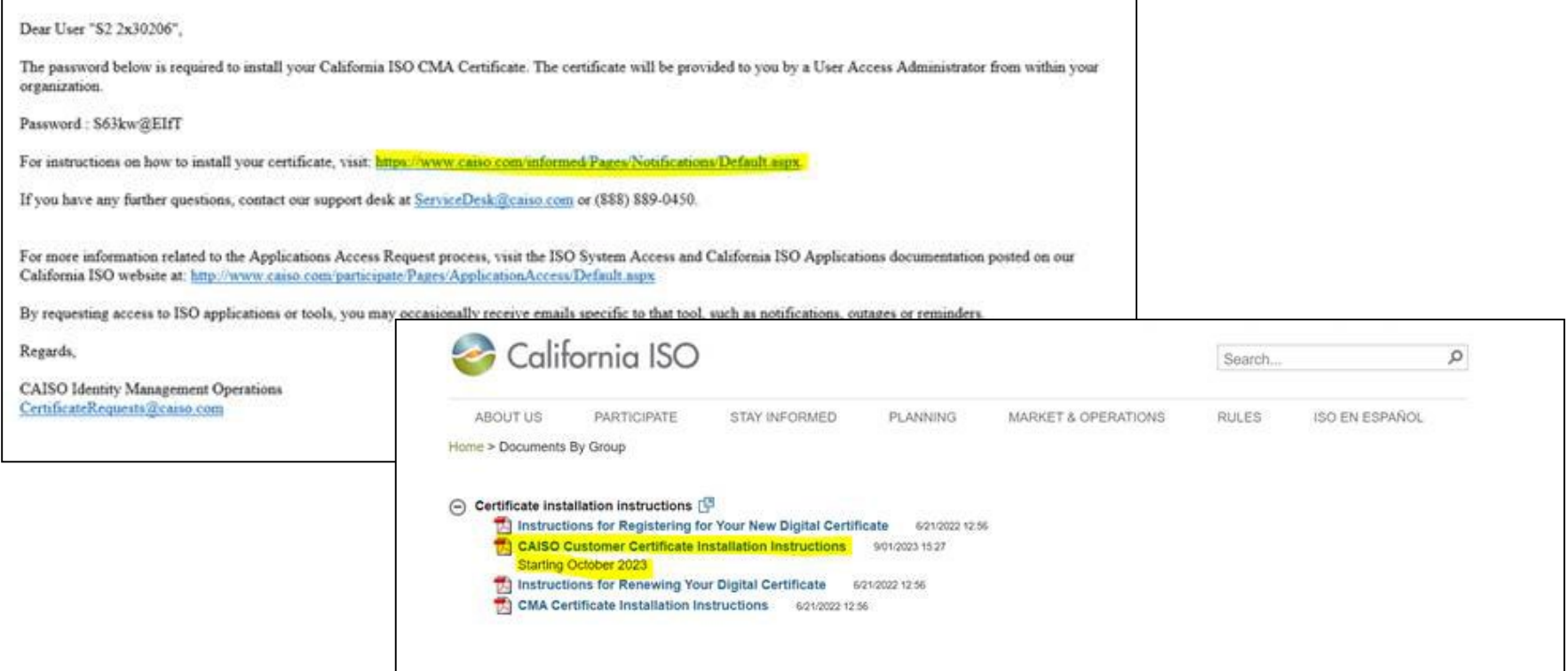

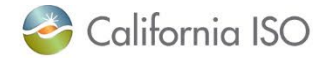

# Certificate Error

# If:

- Your user has never had a previous CAISO certificate
- You are still using the old AIM URL (pre-F5 project)

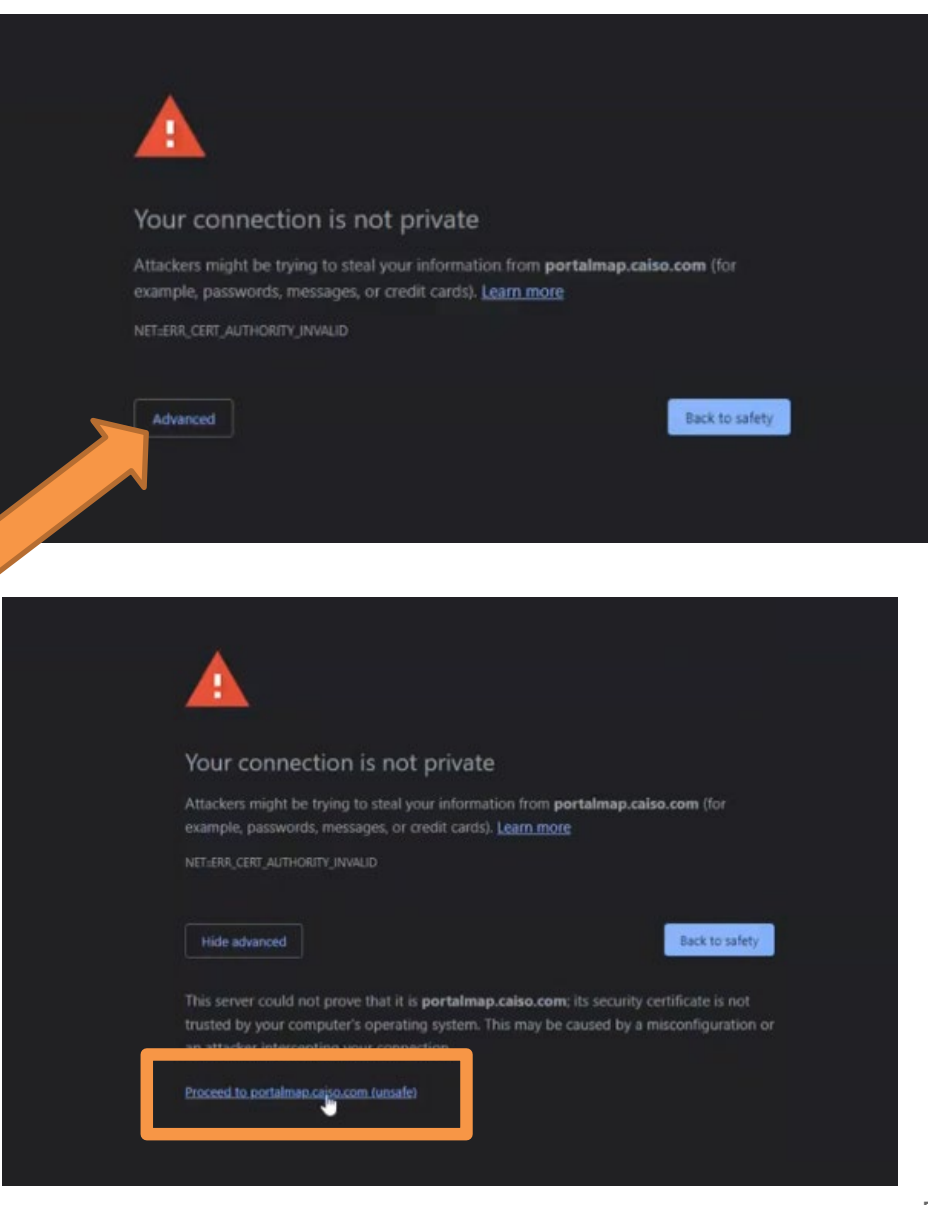

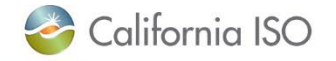

#### Other Errors

- Make sure your organization whitelists downloads from the website "aim.caiso.com"
- White list emails from the domain "caiso.com", so users can receive their password emails.
- Notify users that the emails will be coming from "caiso.com".
	- If they typically do not receive emails from CAISO, it may go into their spam folder.

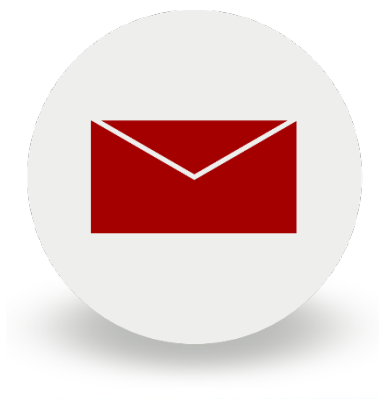

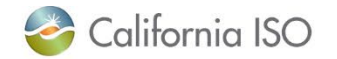

#### Other Errors

- When downloaded, the certificates are in a .p12 extension.
- Your organization will need to allow internal email attachments with .p12 extensions.
	- Some organizations may restrict this type of attachment.
	- If this is not possible, you will need another method to share the certificates with the users.
- Some email systems may have issues sending these type of attachments (ex: Mozilla Thunderbird)

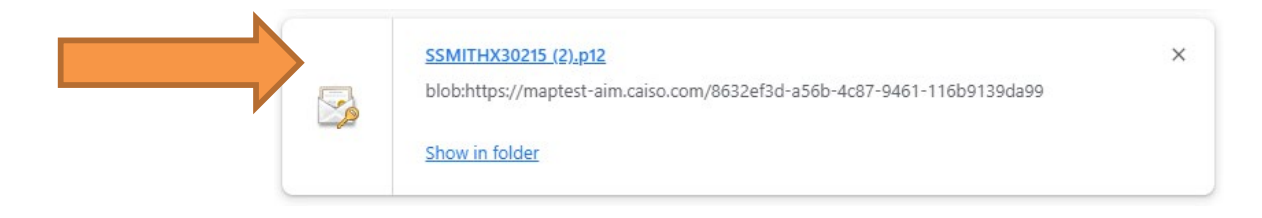

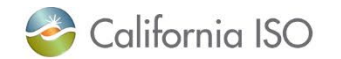

#### What You Need to Do

- Your AIM profile has been automatically updated with the new functionality.
- When you are ready to create or renew a certificate in AIM, use the quick reference guide located on the caiso.com learning center [here.](https://www.caiso.com/participate/Pages/LearningCenter/default.aspx)
	- The job aid has also been added to the "Application access" webpage on caiso.com
	- AIM user guide has been updated
- Report any issues with the new process via CIDI ticket if you encounter them!

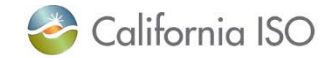

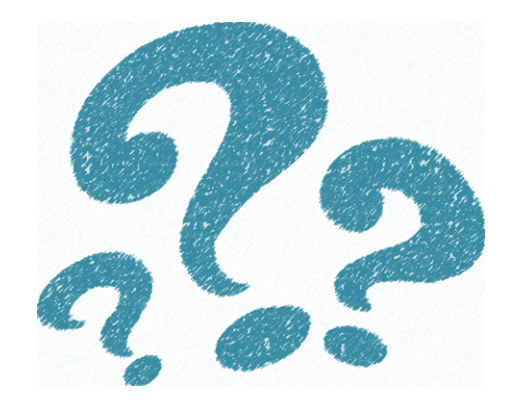

# **Final Questions**

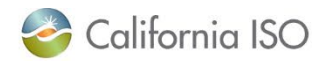

ISO PUBLIC – © 2022 CAISO

Page 21

# Thank you for your participation!

For clarification on anything presented in this training, send an email to: [CustomerReadiness@caiso.com](mailto:CustomerReadiness@caiso.com)

For any other questions or stakeholder specific questions or concerns, please [submit a ticket.](https://www.caiso.com/Pages/ContactUs.aspx)

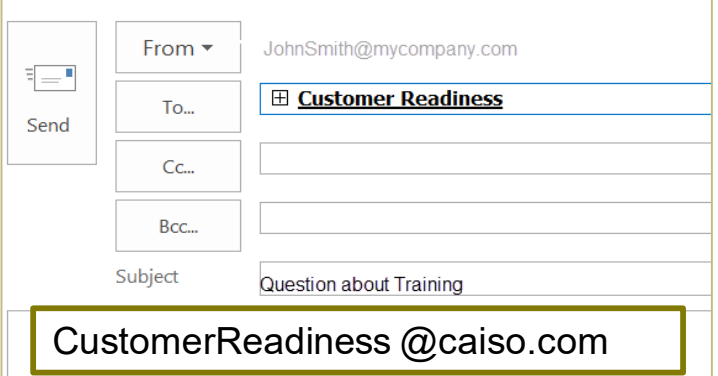

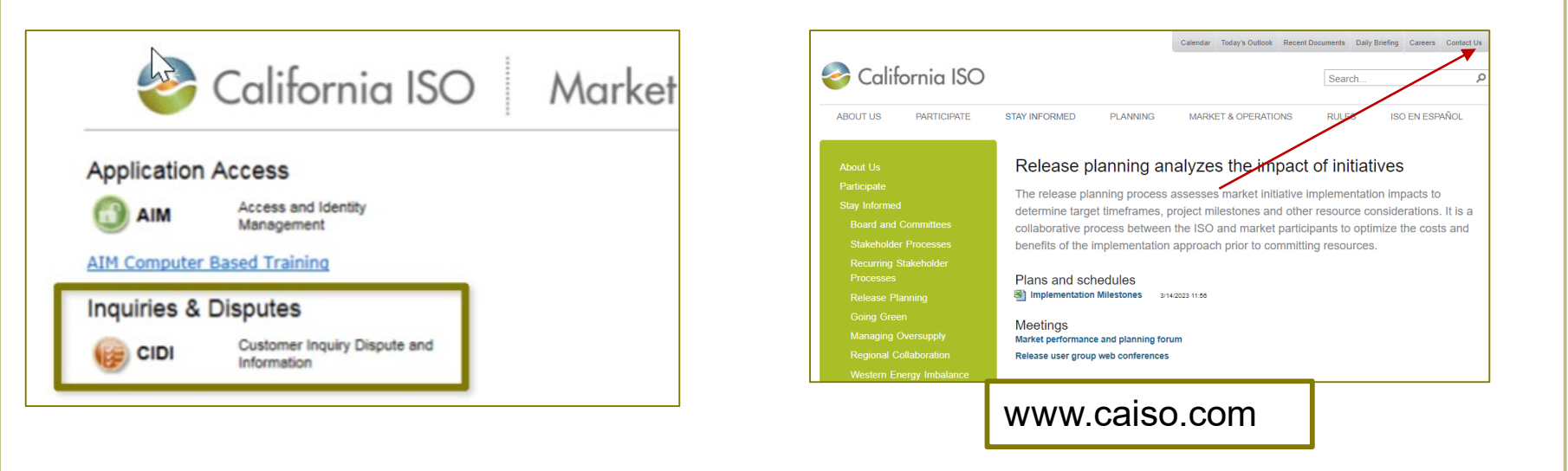

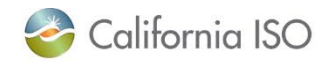